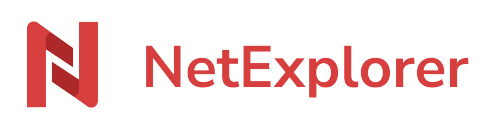

[Base de connaissances](https://support.netexplorer.fr/fr/kb) > [Assistant de connexion en lecteur réseau NetExplorer \(WebDav\)](https://support.netexplorer.fr/fr/kb/assistant-de-connexion-en-lecteur-reseau-netexplorer-webdav) > [Bonnes pratiques](https://support.netexplorer.fr/fr/kb/bonnes-pratiques-3) > [Affichage espace disque en WebDav](https://support.netexplorer.fr/fr/kb/articles/affichage-espace-disque-en-webdav)

## Affichage espace disque en WebDav

Guilhem VERGON - 2024-08-08 - [Bonnes pratiques](https://support.netexplorer.fr/fr/kb/bonnes-pratiques-3)

Lorsque vous êtes dans votre rubrique **Ce PC** ou **Ordinateur**, vous visualisez votre espace disque disponible sur vos lecteurs connectés en WebDav.

Or ils sont tous identiques et ne correspondent en rien à l'espace disque disponible sur votre plateforme.

## Exemple:

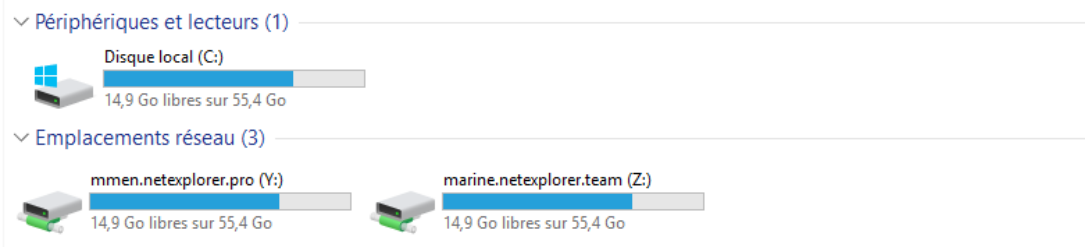

## ➔ Ceci provient du fait que **Windows n'est pas capable de calculer l'espace disque restant en WebDav**.

Ainsi par défaut il affiche les données du disque système (souvent C:).

On le voit clairement dans l'exemple ci-dessus: Windows affiche exactement le même espace pour les 3 lecteurs réseaux alors que ce n'est pas le cas du tout.

Par conséquent, **l'espace disque sur lequel vous pouvez compter est celui indiqué sur votre plateforme dans la rubrique Système.**